In dem neuen Programm "Umsatzsteuer für andere Länder" können die mit diesen Steuerschlüsseln gebuchten Werte gesondert ermittelt werden.

# 4.2 Allgemeine Erweiterungen

## 4.2.1 Ausgabeschnittstelle Konzernabrechnung (Winkons/ Konsis)

Die relevanten Daten der Finanzbuchführung können ab Release 1.50 mit dem neuen, kostenpflichtigem Exportprogramm für die Weiterverarbeitung in den Konsolidierungsprogrammen "Winkons" und "Konsis" der Firma IDL ausgegeben werden. (nachfolgend wir die Bezeichnung "Winkons" verwendet)

Folgende Voraussetzungen sind erforderlich:

- Konzernfirma muss angelegt sein
- Ein Konzern muss definiert sein
- $\bullet$  7 entrale bestimmen!
- Kontenplan erfassen bzw. Konzernfirma zuordnen
- Einstellungen Finanzbuchführung beachten
- Geschäftsjahr anlegen

## 4.2.1.1 Erweiterungen im Firmenstamm

Im Firmenstamm wurde unter dem Reiter "Konsolidierung" ein neues Feld implementiert: Hier wird die Firmennummer hinterlegt, die dann im Rahmen der Konsolidierung als Erkennungsmerkmal für dieses Unternehmen gilt. Diese Firmennummer muss numerisch, maximal 6-stellig, hinterlegt werden. In den Personenkonten muss ein Abstimmkonto für verbundene Unternehmen hinterlegt werden.

## 4.2.1.2 Erweiterungen im Sachkontenstamm

Um mit dem Programm "Dateiausgabe Konsolidierung Winkons" die Werte für die Konzernabrechung übergeben zu können, sind bestimmte Definitionen im Sachkonto notwendig. Auf dem Reiter "Konzernkonten" können die relevanten Konzernkonten definiert werden. Hierzu stehen die Felder "Konzernkonto Aktiva/GuV" und "Konzernkonto Passiva" zur Verfügung. GuV-Konten werden stets als Aufwand oder Ertrag berücksichtigt und stellen keine "wechselnden" Konten dar. Bei den Bilanzkonten verhält es sich anders: Eine Aktiva-Position (z.B. Bank) kann zu einer Passiva-Position werden, wenn der Saldo negativ ist. Deshalb können diese Konten als Aktiv- und Passivkonto verschlüsselt werden, die Dateiausgabe stellt die Salden dann entsprechend auf die richtige Seite der Bilanz.

Für die korrekte Übergabe der "Intercompany-Salden" im Rahmen der Schuldenkonsolidierung (Abstimmkonten) muss zusätzlich eine Firmennummer

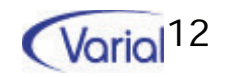

angegeben werden, d.h. die Nummer der Firma (die im Firmenstamm hinterlegt wurde!), gegenuber der die Forderungen/Verbindlichkeiten bestehen I

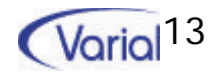

## 4.2.1.3 Die Dateiausgabe

Nach Start des Programms "Dateiausgabe Konsolidierung Winkons" können die Einstellungen für die Übergabe der Daten getroffen werden:

#### bergabe Kontenplan

Hier wird eingestellt, dass die Konten der zu konsolidierenden Firmen übergeben werden.

### bergabe Konzernkontenplan

Um den Konzernkontenplan auszugeben, muss die entsprechende Option mit einem Haken versehen werden. Es werden alle Sachkonten berücksichtigt, die im Feld Konzernkonto Aktiva/ GuV bzw. Konzernkonto Passiva einen Eintrag haben und damit als Konzernkonto verschlüsselt sind.

### bergabe Einzelabschluss (Kontensalden)

Wenn der Haken im Feld Einzelabschluss gesetzt wird, werden die Salden aller Konzernkonten gelesen und in einer Datei ausgegeben.

#### Intercompany-Salden

Um die Werte für interne Forderungen und Verbindlichkeiten zu übergeben, müssen die entsprechende Optionen aktiviert werden.

Es ist zu beachten, dass für die korrekte Ausgabe der Intercompany-Salden für die Konsolidierung der Forderungen und Verbindlichkeiten im Sachkonto die Nummer der Firma hinterlegt werden muss, gegenüber der die Ford./Verbindl. bestehen.

Wird die Checkbox **Aufwand/Ertrag** mit einem Haken versehen, können zusätzlich die Werte für die Aufwands - und Ertragskonsolidierung für die Konzernabrechnung übergeben werden.

Als Geschäftsjahr ist das aktuelle Geschäftsjahr voreingestellt. Selbstverständlich können auch Daten für ein anderes Jahr ausgegeben werden. Das gewünschte Geschäftsjahr kann dann aus der Liste gewählt werden. Die einzubeziehenden Perioden für den Export können anschließend in den dafür vorgesehenen Feldern eingestellt werden.

Zusätzlich besteht die Möglichkeit, den Saldenvortrag zu berücksichtigen oder nur den Saldenvortrag überzuleiten.

Abschließend wird der Pfad definiert, in den die Ausgabedateien abgestellt werden sollen.

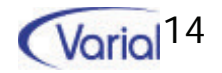